**This page is not fully translated, yet. Please help completing the translation.** (remove this paragraph once the translation is finished)

# **RSS Feeds with Authentification**

For different Clients (z.B. [ToDo Client\)](https://wiki.tim-solutions.de/doku.php?id=software:tim:todo_clients) it is possible to show all task via RSS feed. Therefore you have to click on the symbol and copy the right link. This link can then be added to RSS Reader or Mail Client.

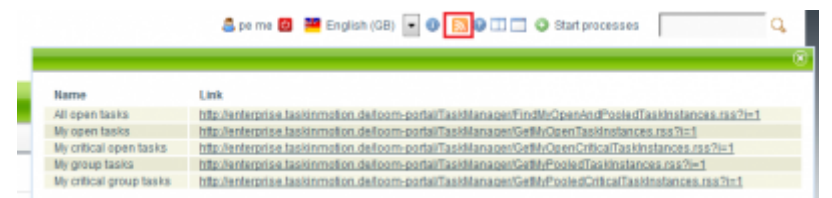

## **Outlook**

## **1. Adding the feed**

[Right Click the menu "RSS Feeds". Then "Add new RSS Feed" in the opening menu.](https://wiki.tim-solutions.de/lib/exe/detail.php?id=en%3Asoftware%3Atim%3Arss&media=software:tim:outlook_add.png)

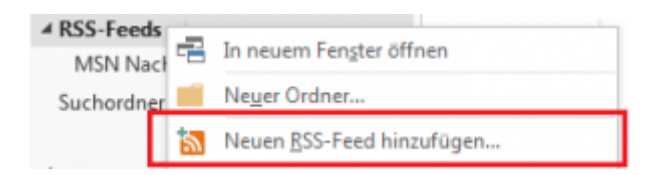

### **2. Register the Link**

[After that a window is opened. Now the copied link from the T!M Client has to be pasted here.](https://wiki.tim-solutions.de/lib/exe/detail.php?id=en%3Asoftware%3Atim%3Arss&media=software:tim:outlook_path.png)

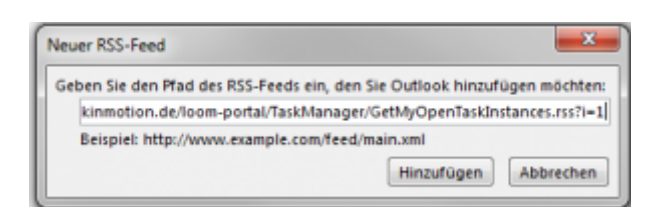

### **3. Authentification**

In order to load the current feed the user credentials are needed. Like in the T!M System you have to enter the client and the username (client/username) and the passwort. Don't forget the Checkbox "Save Password".

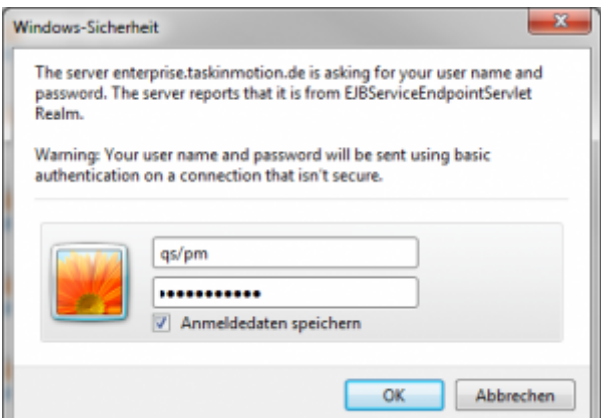

## **Lotus Notes**

#### **1. Adding the feed**

[Select "RSS Feeds" on the right side. With the green symbol it is possible to add new feeds.](https://wiki.tim-solutions.de/lib/exe/detail.php?id=en%3Asoftware%3Atim%3Arss&media=software:tim:lotus_add.png)

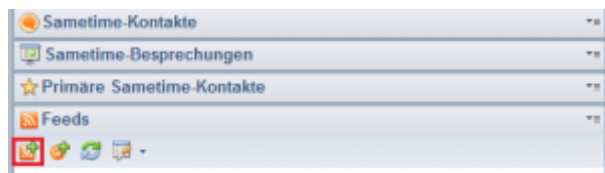

#### **2. Register the Link**

[After that a window is opened. Now the copied link from the T!M Client has to be pasted here and the](https://wiki.tim-solutions.de/lib/exe/detail.php?id=en%3Asoftware%3Atim%3Arss&media=software:tim:lotus_pth.png) ["start" Button has to be clicked.](https://wiki.tim-solutions.de/lib/exe/detail.php?id=en%3Asoftware%3Atim%3Arss&media=software:tim:lotus_pth.png)

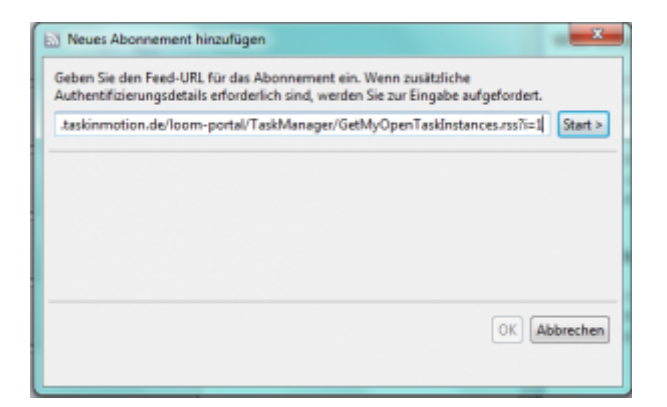

#### **3. Authentification**

In order to load the current feed the user credentials are needed. Like in the T!M System you have to enter the client and the username (client/username) and the passwort. Don't forget the Checkbox "Save Password".

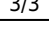

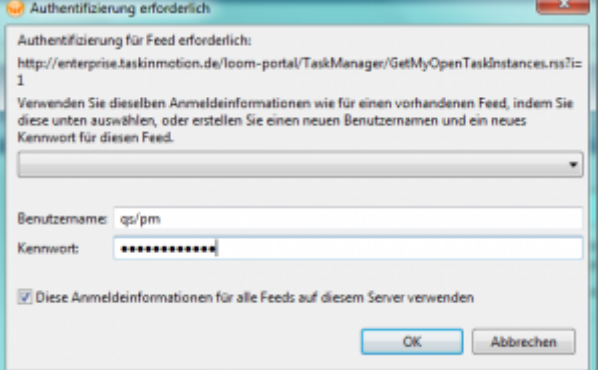

From: <https://wiki.tim-solutions.de/> - **TIM Wiki / [NEW TIM 6 Documentation](https://doc.tim-solutions.de)**

Permanent link: **<https://wiki.tim-solutions.de/doku.php?id=en:software:tim:rss>**

Last update: **2021/07/01 09:52**

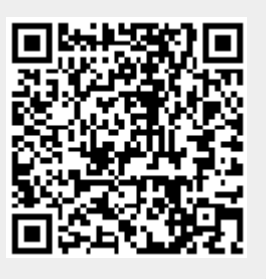